## Obtaining Vulnerable Sector Check – Online Version

1. Go to the OPP website (OPP.CA)

2. Choose "Police Record Checks" under the popular section or click here: https://opp.ca/index.php?id=147

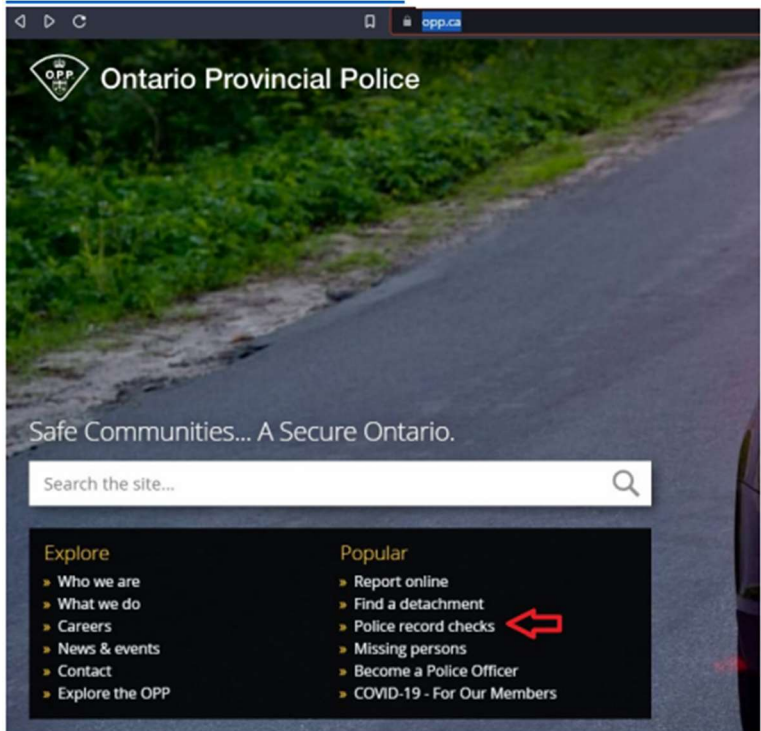

3. Follow the online instructions to start a Vulnerable Sector Check IMPORTANT: After validating you have what you need to begin the process through several yes or no questions, you'll be asked to choose a "Service Option". Be sure to pick "Vulnerable Sector Check".

4. Follow on screen prompts and instructions. When you come to the form below use these responses

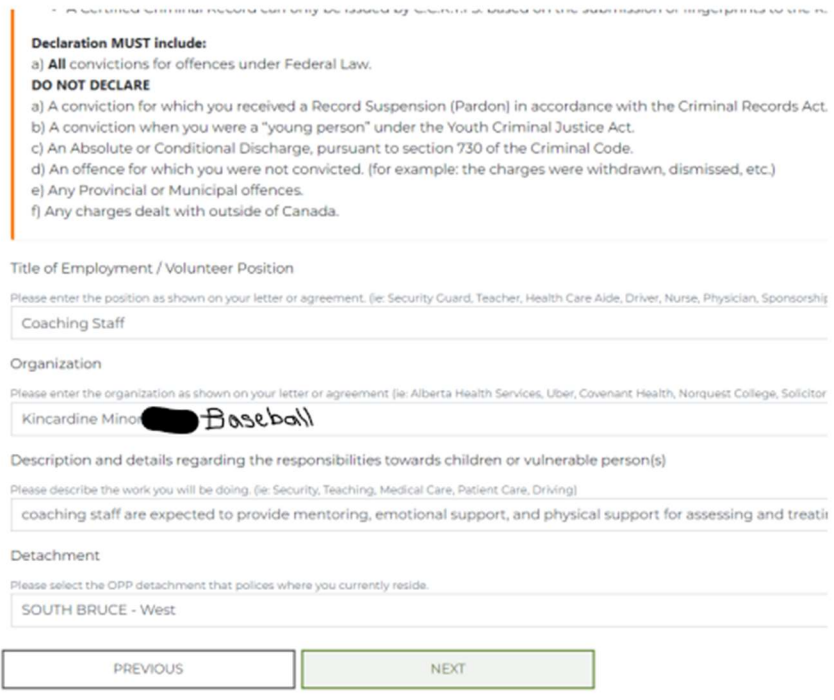

5. When asked to upload a document, us the following from the KMBA website (under Coaches tab)

## "2023 Vulnerable Sector Check KMBA.pdf"

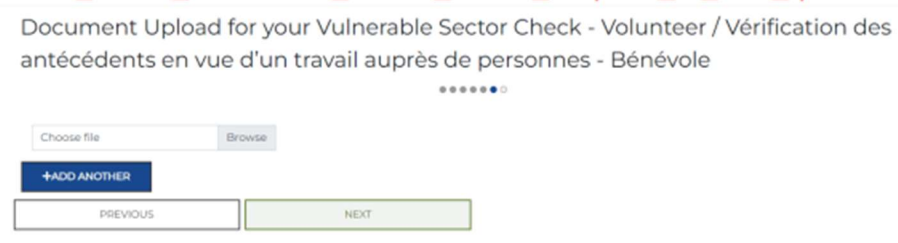

6. Continue with the online questions and instructions.

The full process can take up to 7 days - Instructions to complete the form will be emailed to you. Please send the PDF of the Vulnerable Sector to kincardinebaseball@gmail.com